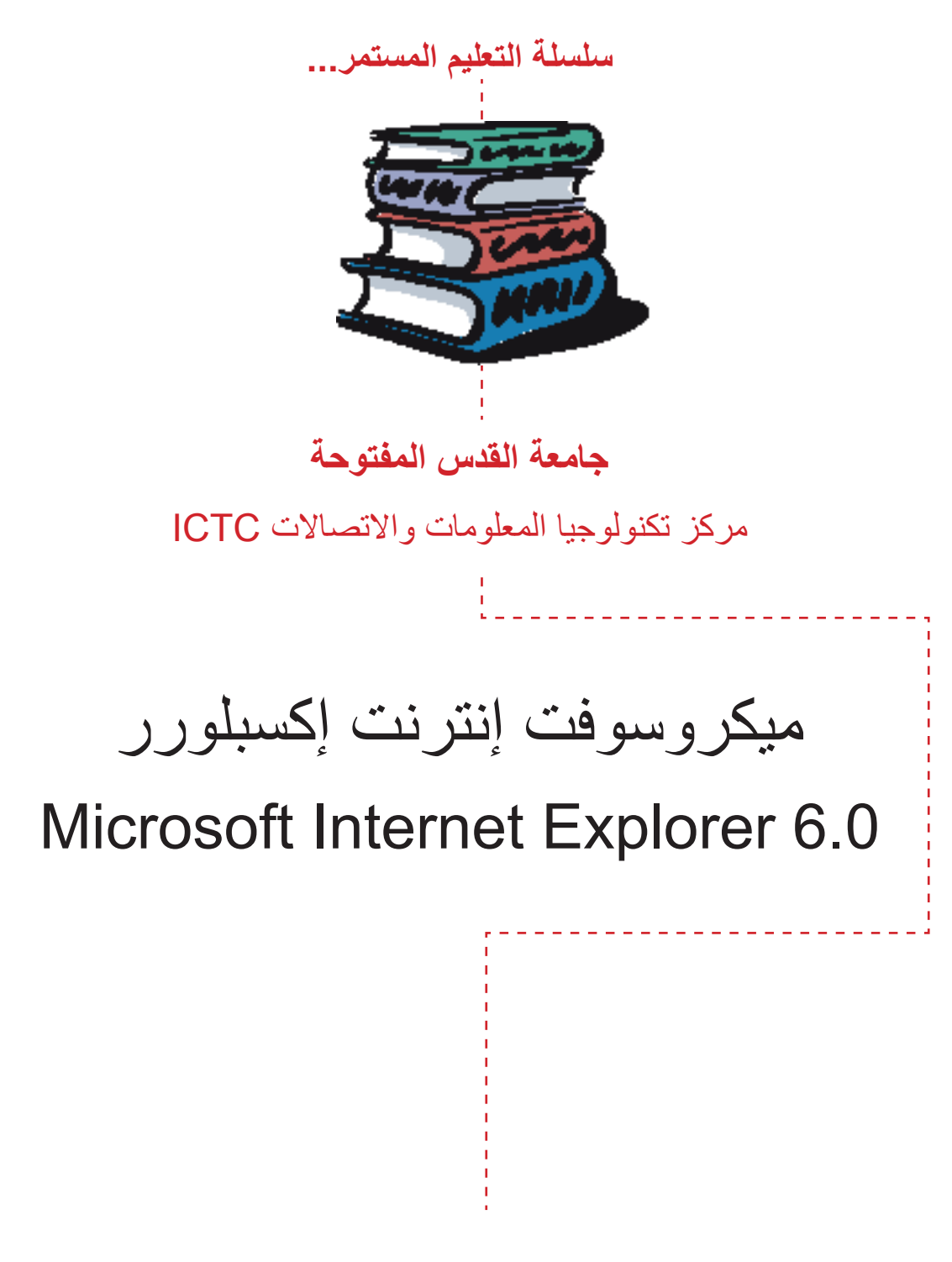

 $-Y \cdot \cdot V$ 

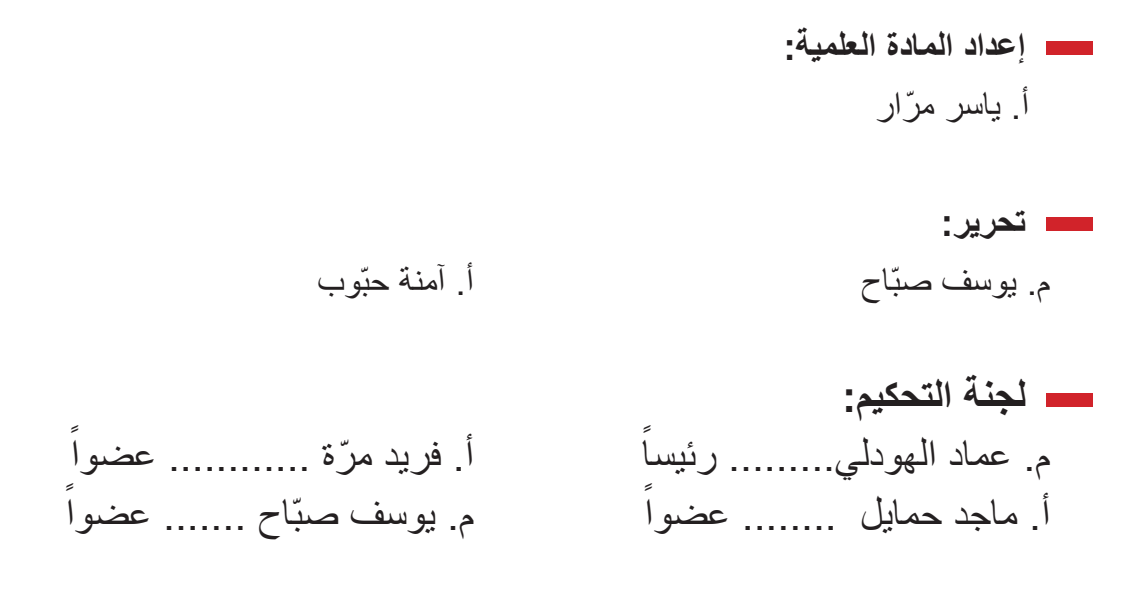

**التدقيق اللغوي:** أ.د. حسن السلوادي

**تصميم الغلاف:** أ. آمنة حبّوب

جميع الحقوق محفوظة © جامعة القدس المفتوح

**شكر وتقدير**

نتقدم بجزيل الشكر للأستاذ الدكتور يونس عمرو رئيس الجامعة على دعمه المتواصل، كما نتقدم بالشكر الجزيل للدكتور سمير النجدي نائب رئيس الجامعة للشؤون الإدارية والأستاذ إحسان مصطفى مدير مركز التعليم المستمر صاحبي فكرة إعداد هذه السلسلة من الكتب التدريبية، والمهندس عماد الهودلي مدير مركز تكنولوجيا المعلومات والاتصالات ورئيس لجنة التحكيم لهذه السلسلة، وأعضاء لجنة التحكيم الأستاذ فريد ّمرة والأستاذ ماجد حمايل والمهندس يوسف صبّاح، والأستاذ الدكتور حسن السلوادي المدقق اللغوي. ونشكر كل من أسهم في إخراج هذه السلسلة إلى حيز الوجود.

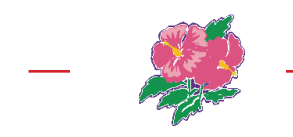

## **تمهيــد**

نضع بين أيديكم هذا الكتاب ضمن سلسلة التعليم المستمر في برامج ميكروسوفت ،2003 وهو ثمرة خبرة عملية طويلة في الأساليب العلمية الحديثة في التعليم والتدريب. كما يأتي باكورة خبرة وممارسة عملية لبرامج ميكروسوفت أوفيس المستخدمة في السابق مثل ميكروسوفت أوفيس ،95 ،97 ،2000 Xp. حيث نقدم لكم زبدة خبرتنا بين دفتي كتاب واحد.

يحتوي الكتاب على شرح مفصل عن برنامج إنترنت إكسبلورر ً ابتداء من التعريف بشبكة الإنترنت، والخدمات التي تقدمها وطرق ووسائل الاتصال بالشبكة، والاحتياجات الضرورية لتوفير الاتصال بالإنترنت، ثم التعرف على البرنامج إنترنت إكسبلورر، وطرق إعداد البرنامج للاتصال بالإنترنت وتشغيله، والتعرف على مكونات النافذة الرئيسية للبرنامج، ثم الانتقال إلى طرق التصفح والبحث على شبكة الإنترنت وحفظ المعلومات من مواقع الإنترنت وطباعتها، ثم الانتقال إلى إعدادات الأمان والخصوصية للوصول إلى تصفح آمن للمواقع على شبكة الإنترنت وأخيراً القيام بمجموعة من الإعدادات المتقدمة مثل تسريع عملية التصفح، وتخصيص عملية البحث والطباعة وغيرها من إعدادات الأمن والحماية المتقدمة.

**يتكون الكتاب من خمس وحدات:** 

- ١ مدخل إلى الإنترنت: تشمل هذه الوحدة التعريف بشبكة الإنترنت، والخدمات التي تقدمها هذه الشبكة، ووسائل أو طرق الاتصال بالإنترنت، والمتطلبات الأساسية للاتصال بالإنترنت، وطرق تعريف الاتصال بالإنترنت، وإعداد برنامج إنترنت إكسبلورر وتشغيله.
- ٢ التعريف بالبرنامج إنترنت إكسبلورر: تشمل هذه الوحدة على التعريف بالبرنامج إنترنت إكسبلورر ومكونات الشاشة الرئيسية للبرنامج، ووظيفة كل من هذه المكونات، وتخصيص أشرطة الأدوات وتعيين البرامج الافتراضية التي تعمل مع البرنامج، وإعادة تعيين الإعدادات الافتراضية للبرنامج.
- ٣ استخدام البرنامج إنترنت إكسبلورر: تشمل هذه الوحدة مهارات استخدام البرنامج إنترنت إكسبلورر ومهارات وطرق البحث في شبكة الإنترنت، والوصول الى المواقع والمعلومات المختلفة على الشبكة، وحفظ صفحات الانترنت وطباعتها، وتحديد خيارات البرنامج وخيارات التصفح.
- ٤ إعدادات الخصوصية والأمان: تشرح هذه الوحدة إعدادت الخصوصية المتعلقة بمواقع الإنترنت، وتصنيف المواقع حسب مناطق الانترنت، وإعدادات مرشد المحتوى لتصفية د.

المواقع، وتحديد المواقع المسموحة والمواقع المحظورة، ثم التعرف على ميزة الإكمال التلقائي وتحديد خياراتها، وكذلك التعرف على ميزة التشكيل الجانبي والبرامج غير الموقعة والناشرين غير الموثوق بهم، وإدارة الوظائف الإضافية.

٥ خيارات متقدمة: توضح هذه الوحدة مجموعة من الإعدات لتسهيل وتسريع عملية التصفح، ومنها استخدام ما يسمى بالعلامة الذكية للبحث، وإيقاف عرض الصور والفيديو إثناء التصفح لتسريع عملية التصفح، وطباعة خلفية صفحات الإنترنت، وإعداد خيارات البحث في شريط العنوان، وإعداد خيارات الأمن والحماية المتقدمة، هذا بالاضافة إلى اختصارات لوحة المفاتيح للتعامل مع البرنامج إنترنت إكسبلورر.

وكل ما نبتغيه من هذه السلسة من الكتب التدريبية هو مساعدتكم أعزائي المتدربين على إنجاز كل ما تحتاجونه في أعمالكم اليومية التي تتطلب استخدام برامج ميكروسوفت، متمنين لكم كل التوفيق والنجاح.

## **قائمة المحتويات**

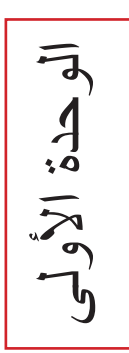

الوحدة

الثانية

## **مدخل إلى الانترنت**

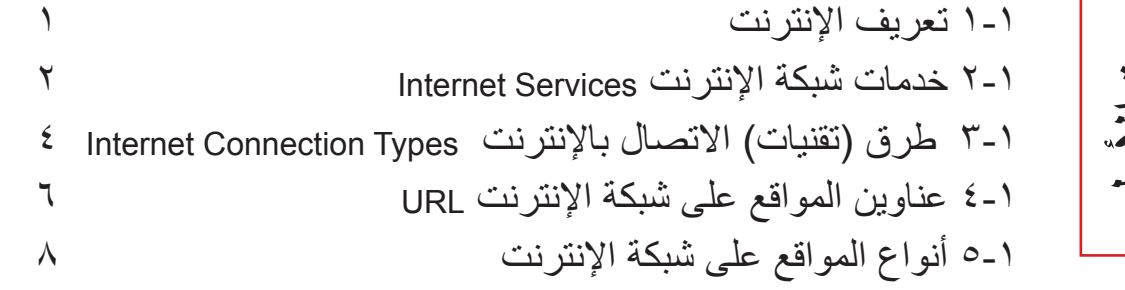

 **التعريف بالبرنامج إنترنت إكسبلورر**

 ١-٢ تعريف البرنامج إنترنت إكسبلورر ٢-٢ إعداد البرنامج للاتصال بشبكة الإنترنت ١-٢-٢ إعداد الاتصال باستخدام خدمة الطلب الهاتفي Setting Dialup ٢ ٢-٢- إعداد البرنامج للاتصال بشبكة الانترنت في حالة اتصال جهازك بشبكة محلية ٣-٢ تشغيل البرنامج إنترنت إكسبلورر ٤-٢ مكونات النافذة الرئيسية ٥-٢ تخصيص أشرطة أداوت إنترنت إكسبلور ١-٥-٢ نقل أشرطة أدوات البرنامج ٢-٥-٢ تخصيص أزرار شريط الأدوات ٣-٥-٢ تكبير نافذة البرنامج Window Program Maximize ٦-٢ تعيين البرامج الافتراضية للعمل مع إنترنت إكسبلورر ٧-٢ إعادة تعيين إعدادات إنترنت إكسبلورر الافتراضية تمـــرين (١) تمـــرين (٢)

 **استخدام البرنامج إنترنت إكسبلورر**

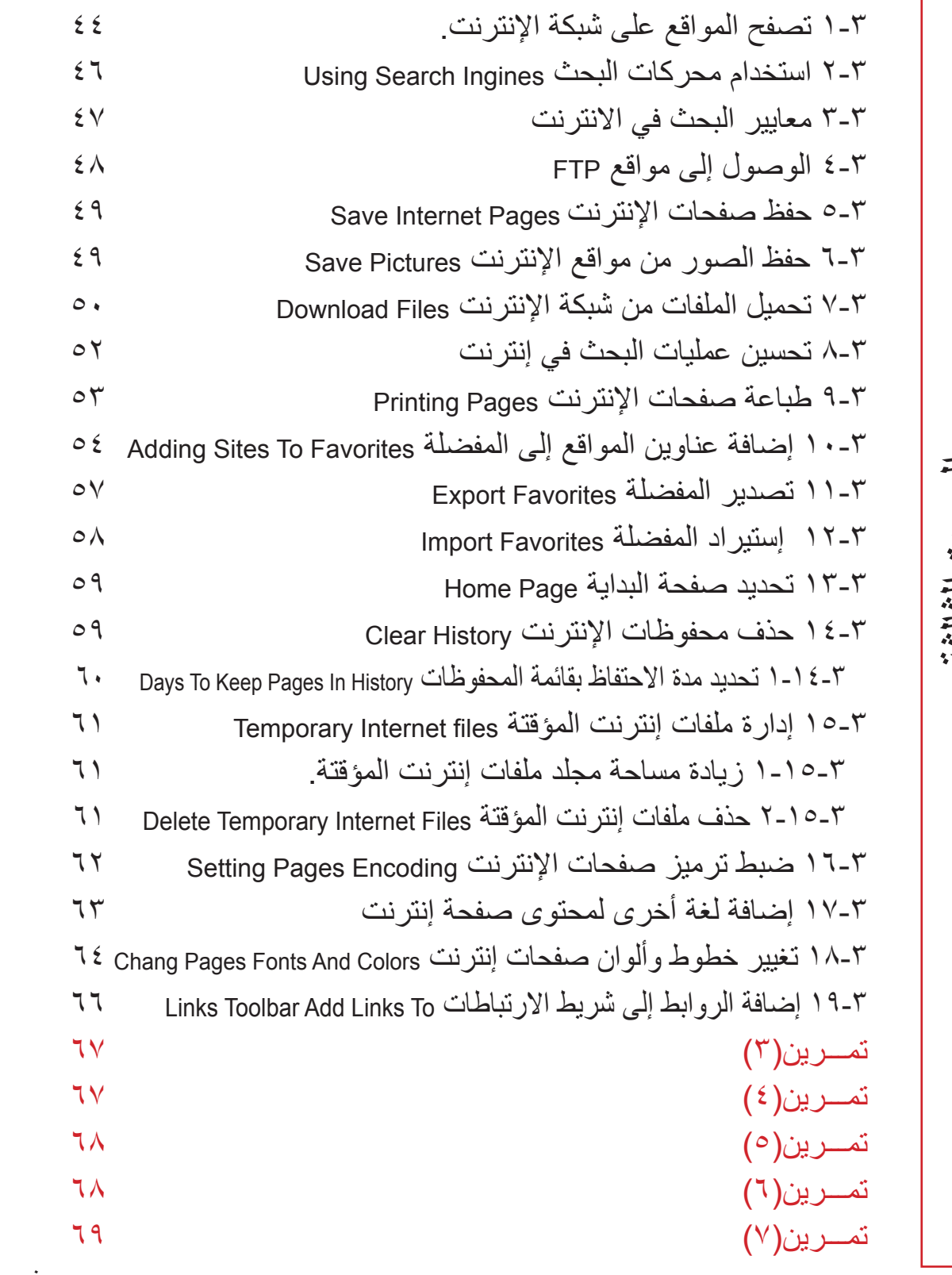

الوحدةالثالثة

 **الخصوصية والأمان**

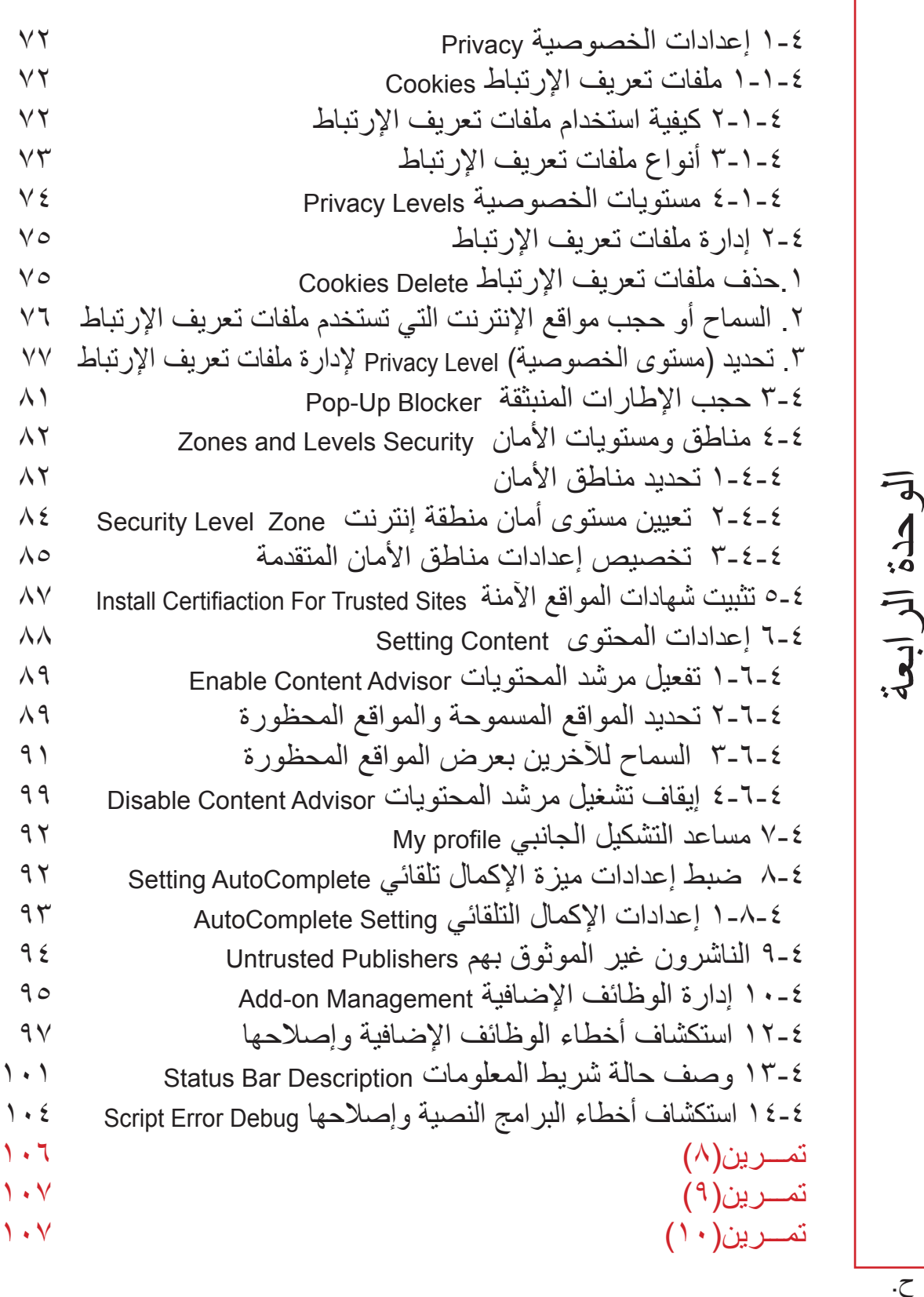

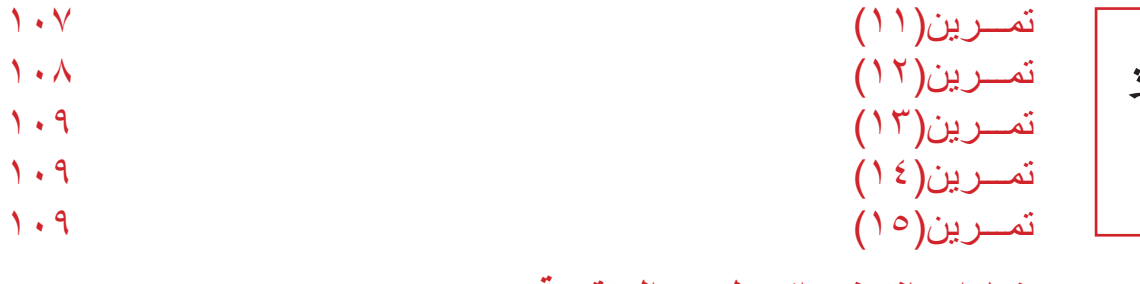

تابع

الوحدة

الخامسة

## **خيارات إنترنت إكسبلورر المتقدمة**

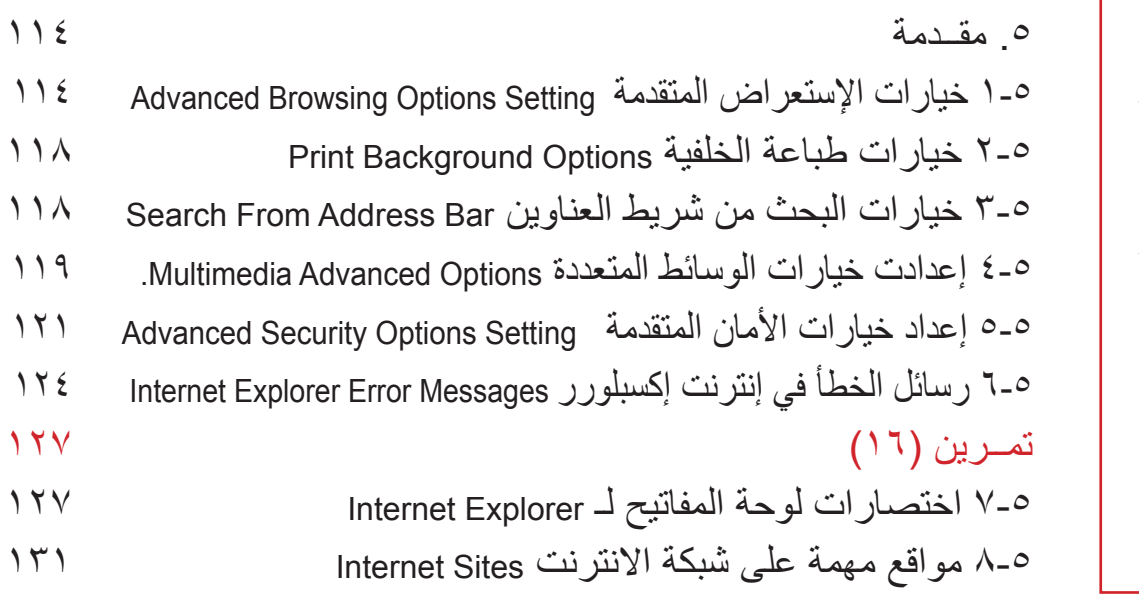

 **المـــراجـــع** 

ط.

ر